#### **Raising the functional levels**

# **Impact of upgrading the functional levels**

**Warning:** Before you raise the functional levels in your AD, you should make sure, that you understand what functional levels are and what consequences it will have for your domain and forest, if you upgrade them!

Some usefull links to documentation about AD functional levels:

- [Understanding Active Directory Domain Services \(AD DS\) Functional Levels](http://technet.microsoft.com/en-us/library/understanding-active-directory-functional-levels%28WS.10%29.aspx).
- [What is the Impact of Upgrading the Domain or Forest Functional Level?](http://blogs.technet.com/b/askds/archive/2011/06/14/what-is-the-impact-of-upgrading-the-domain-or-forest-functional-level.aspx)

## **Raising the forest functional level**

**Note:** The forest functional level can't be higher than the domain functional level!

### **Through Windows Administration Tools**

**Hint:** This way does not work at the moment! See [Bug #10360](https://bugzilla.samba.org/show_bug.cgi?id=10360)

The following steps can be executed on any Windows machine (including workstations), on which the RSAT (Remote Server Administration Tools) are installed.

- Open "Active Directory Domains and Trusts".
- Right-click to "Active Directory Domains and Trusts" in the left pane and choose "Raise Forest Functional Level…".

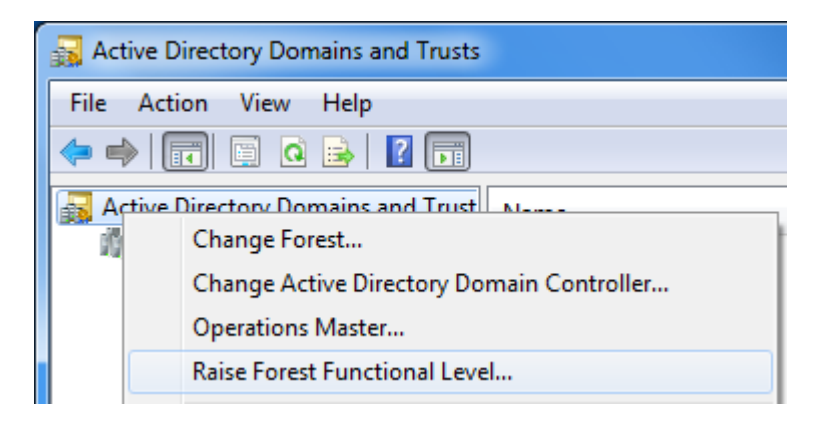

• In the upcomming Window, choose the functional level, you want to upgrade to.

#### **Through samba-tool**

You can raise the forest functional level on any of your Samba AD Domain Controllers by using the following command:

# samba-tool domain level --forest-level=...

## **Raising the domain functional level**

#### **Through Windows Administration Tools**

**Hint:** This way does not work at the moment! See [Bug #10360](https://bugzilla.samba.org/show_bug.cgi?id=10360)

The following steps can be executed on any Windows machine (including workstations), on which the RSAT (Remote Server Administration Tools) are installed.

- Open "Active Directory Domains and Trusts".
- Right-click your Domain in the left pane and choose "Raise Domain Functional Level…".

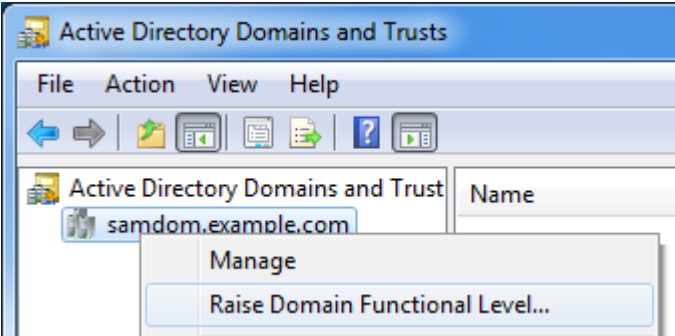

• In the upcomming Window, choose the functional level, you want to upgrade to.

### **Through samba-tool**

You can raise the domain functional level on any of your Samba AD Domain Controllers by using the following command:

# samba-tool domain level --domain-level=...

#### From:

<https://redtic.uclv.cu/dokuwiki/>- **ICT Network Project**

Permanent link: **[https://redtic.uclv.cu/dokuwiki/raising\\_functional\\_levels](https://redtic.uclv.cu/dokuwiki/raising_functional_levels)**

Last update: **2015/06/29 12:10**

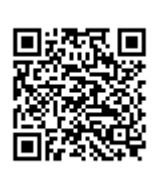